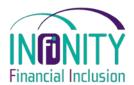

#### Factsheet UC3

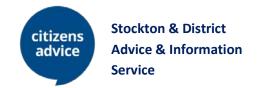

# <u>Universal Credit – Getting an e-mail address</u>

There are a number of companies that you can set up an e-mail address with. A list of some of the main companies is at the bottom of this list. This factsheet will tell you how to set up an e-mail account with Gmail but we cannot recommend any particular company – we have just chosen Gmail as it is one that many people may have heard of.

<u>Remember</u> – You will need to have a <u>password</u> that you can remember but other people will not know.

#### How to set up Gmail address:

1. Go to this link:

www.support.google.com/mail

Choose `Create a gmail account` Click on CREATE AN ACCOUNT

- 2. Enter your first and last name.
- 3. Enter the **username** you'd like to use for the account. You may need to add numbers or use a different name if the one you'd like is already in use.
- 4. Enter and confirm **the password** you'll use for the account.
- 5. Google will need to send you a text message for security reasons. **Enter your phone number.**
- 6. **Enter the code** you receive via text message.
- 7. **Enter a backup e-mail address** if you have one. This can be used to help you recover your account if you are locked out.
- 8. Enter your birthday and preferred gender.
- 9. Read and accept the **terms and conditions**. You can also choose which data Google collects about you.
- 10. Now you have an e-mail account.

### Factsheets available include:

- UC1 Universal Credit Making a Claim
- UC2 Universal Credit Support to make an on-line claim
- UC3 Universal Credit Getting an e-mail address
- UC4 Universal Credit Jargon Buster

### Copies of Factsheets are available at:

- www.SWAN.org.uk
- Stockton Advice Service, Bath Lane, Stockton-on-Tees, TS18 2DS

## For more information go to:

- www.gov.uk
- www.SWAN.org.uk
- www.stockton.gov.uk